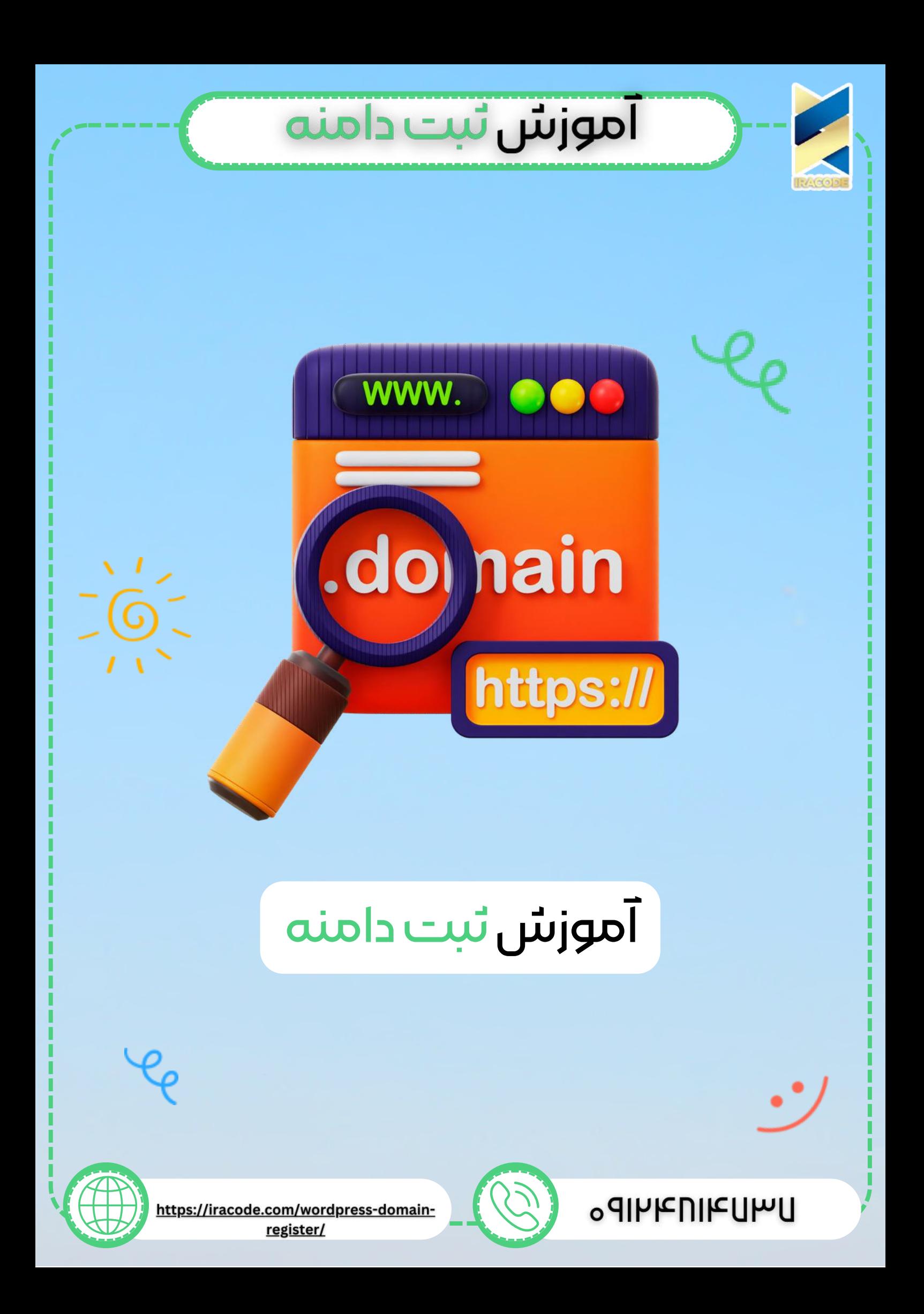

# آموزش ثبت دامنه

در این قسمت می خواهیم دامنه خود را در <u>آموزش [وردپرس](https://iracode.com/articles/wordpress-learn)</u> به ثبت برسانیم. یه طور کلی دو نوع دامنه داخلی و خارجی داریم. دامنه داخلی ، دامنه ir. که مخصوص ایران و دامنه داخلی می باشد. دامنه های خارجی که شامل دامنههای org،. net،. com. و co. و... میباشند وکه ثبت آنها راحت تر است.

### انواع دامنه

برای اینکه دامنه ir. را برای <u>طراحی سایت [وردپرس](https://iracode.com/wordpress-website-design/)</u> ثبت کنید باید در وبسایت nic.ir یا ایرنیک وارد شوید و فرایند ثبتنام ر داده وشناسه خود را دریافت کنید.

## آموزش تبت دامنه ir.

برای اینکه دامنه ir. را ثبت کنید باید در وبسایت <u>nic.ir</u> یا ایرنیک وارد شوید و فرایند ثبتنام خود را انجام دهید. وبسایت ایرنیک مرجع اصلی ثبت دامنههای ir. است. کار با این وبسایت مقداری سخت است و سرعت کمی دارد ولی بههرحال میشود با آن کار کرد و همیشه در دسترس است.

برای دامنههای خارجی مرجع خاصی مدنظر نیست و شما نیازی ندارید که در یک وبسایت خاص اول ثبتنام کنید، احراز هویت کنید و بعد دامنه خود را ثبت کنید. اما برای ثبت دامنه ir. شما باید حتمًا یک حساب کاربری برای خود در وبسایت ایرنیک بسازید.

زمانی که وارد سایت شدید از بخش "ساختن شناسه کاربری" باید فرایند ثبتنام را انجام دهید. در اینجا مانند اکثر وبسایتهای ایرانی نیاز است که فرم را تکمیل کنید، شناسه دریافت کنید و ممکن است که برای ثبت اولین دامنه خود نیاز باشد که اسکن کارت ملی بفرستید ولی پس از اینکه این مراحل را طی کردید و مشخصات خود را وارد کردید به شما یک شناسه ایرنیک داده میشود.

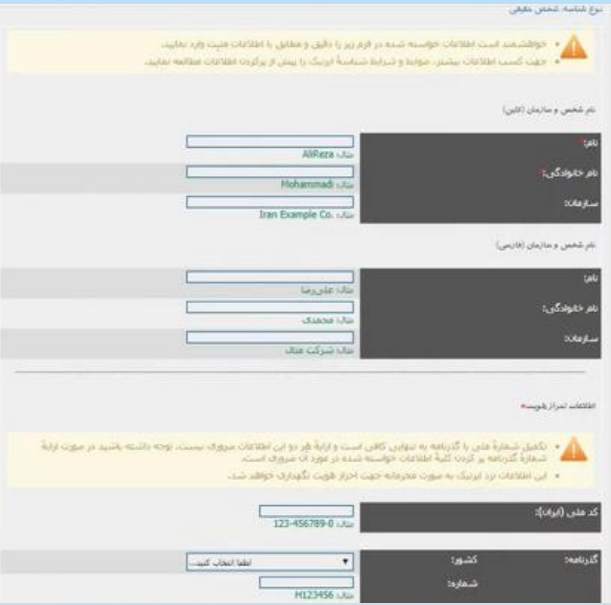

## آموزش ثبت دامنه

از شناسه ایرنیک خود میتوانید جهت ثبت دامنه در سایت ایرنیک و سایتهای دیگر استفاده کنید. فرایند ثبتنام کاملاً فارسی است و شما میتوانید در عرض چند دقیقه خیلی راحت آن را انجام دهید.

### ثبت دامنه در سایت ایرنی<mark>ک</mark>

زمانی که شما شناسه را دریافت کردید کافی است که در سایت ایرنیک با همان حساب کاربری که ثبتنام کردهاید از بخش دامنهها < ثبت دامنه وارد شوید. در اینجا باید در فیلد اول شناسه خود را وارد کنید و شروع به ثبت دامنه موردنظر خود بکنید. اما ما به شما پیشنهاد نمیکنیم که در وبسایت ایرنیک دامنه خود را ثبت کنید و دلیل آن هم این است که سایت ایرنیک بابت ثبت دامنههای ir. هزینههای زیادی را از شما میگیرد.

ثبت دامنه در سایت ایرنیک

درواقع میتوان گفت که این وبسایت مانند بعضی از وبسایتهایی است که خودشان قیمت باالتری میدهدند و به نمایندگان فروش یا Reseller خود قیمت پایینتری را ارائه میکنند است. پس ما بهعنوان یک فرد ثبتکننده دامنه بهتر است که در ایرنیک دامنه خود را ثبت نکنیم.

## آموزش نبت دامنه com.

برای ثبت دامنه فقط کافی است عبارت ثبت دامنه را در گوگل سرچ کنید تا لیست سایت ها را مشاهده کنید. معمولاً سایتهایی که جز موارد اول گوگل هستند سایتهای معتبری میباشند. که در اینجا ما وارد ایران سرور میشویم. برای ثبت دامنه باید ابتدا در سایت عضو شوید. در قسمت سرچ سایت دامنه مور نظر خود را مانند تصویر زیر وارد میکنیم.

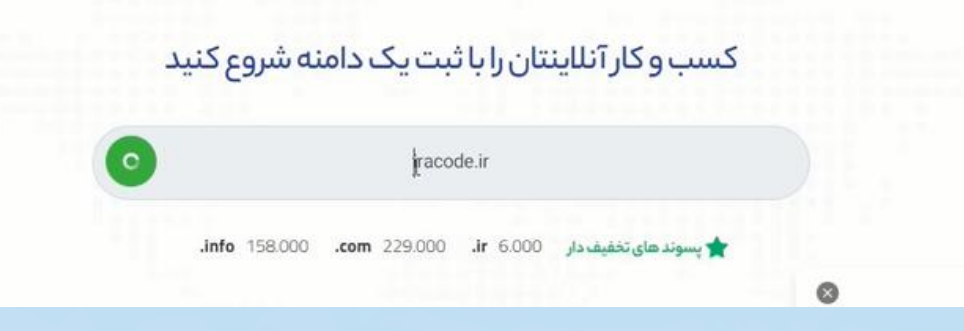

مشاهده می کنیم که این دامنه قبال ثبت شده است و شما تنها میتوانید دامنهای که آزاد است را ثبت کنید.پس ما میام و از دامنه های پیشنهادی استفاده میکنیم و گزینه ثبت دامنه آن را انتخاب می کنیم.

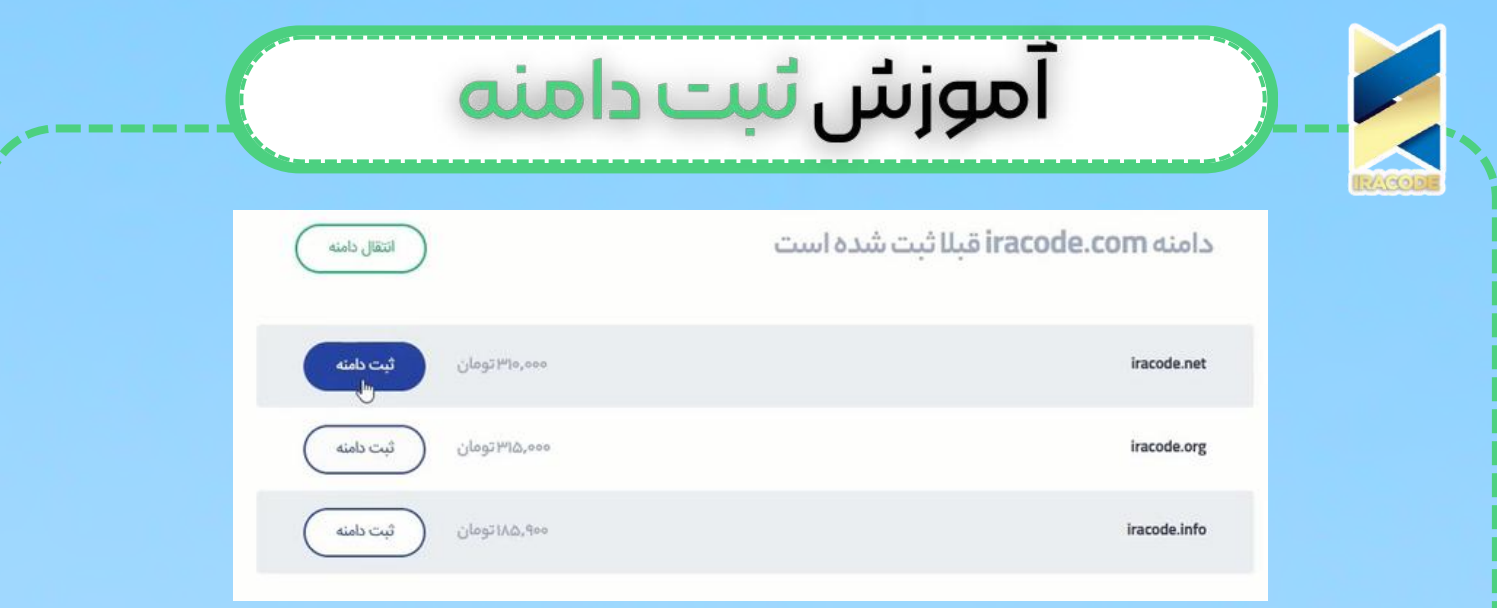

با انتخاب گزینه کنترل وضغیت ثبت دامنه ، قیمت را مشاهده میکنید. روی گزینه افزودن به سبد خرید کلیک کرده و به ادامه خرید بروید.

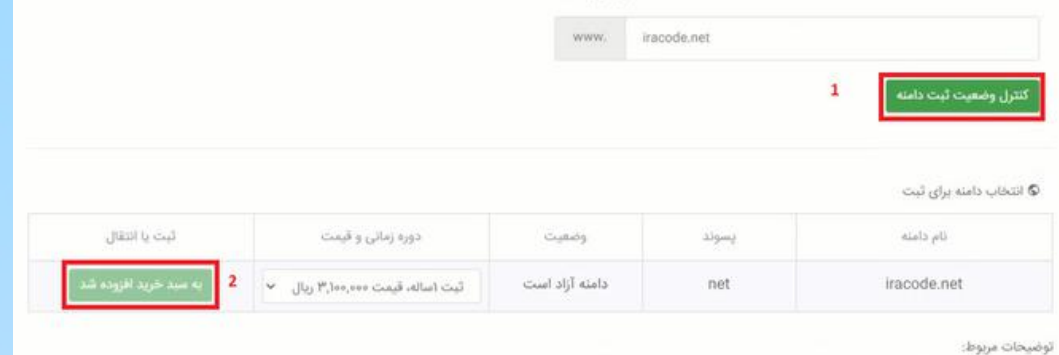

■ امکان ثبت و تمدید دامنه IR بین ساعت ۲۳;۰۰۰ تا ۱ بامداد وجود ندارد.

• حداقل طول نام دامنه ۳ کاراکتر می یاشد

• دامنه با حروف قارسی فقط با پسوند com و net قابل ثبت است. (مثال: com.محمد)

■ برای تسریع در روند ثبت، دامنه ها به نام ایران سرور ثبت می شوند و پس از ثبت می توانید از داخل پرتال ایران سرور مشخصات دامنه را ویرایش نمایید.

ه دامنه هایی مانند Iran.com و Ali.com ماصطلاحا Premium می باشند به صورت معمول قابل خرید نیستند اما توسط سیستم های Whois شناخته نمی شود. در صورتی که دامنه<br>Premium ثبت نمایید هزینه پرداخت شده را سریعا به حساب شنا باز می گرد

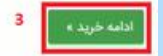